# **Commands**

# **1**

### **Overview**

This chapter contains a table of naming and numerical conventions, having detailed descriptions of each Pspice "dot" command.

### **Command Reference**

Table 1-1 lists all of the PSpice and PSpice A/D analysis "dot" commands. The "dot" command is contained in the circuit file. Schematics users can enter analysis specifications through the Analysis/ Setup dialog box.

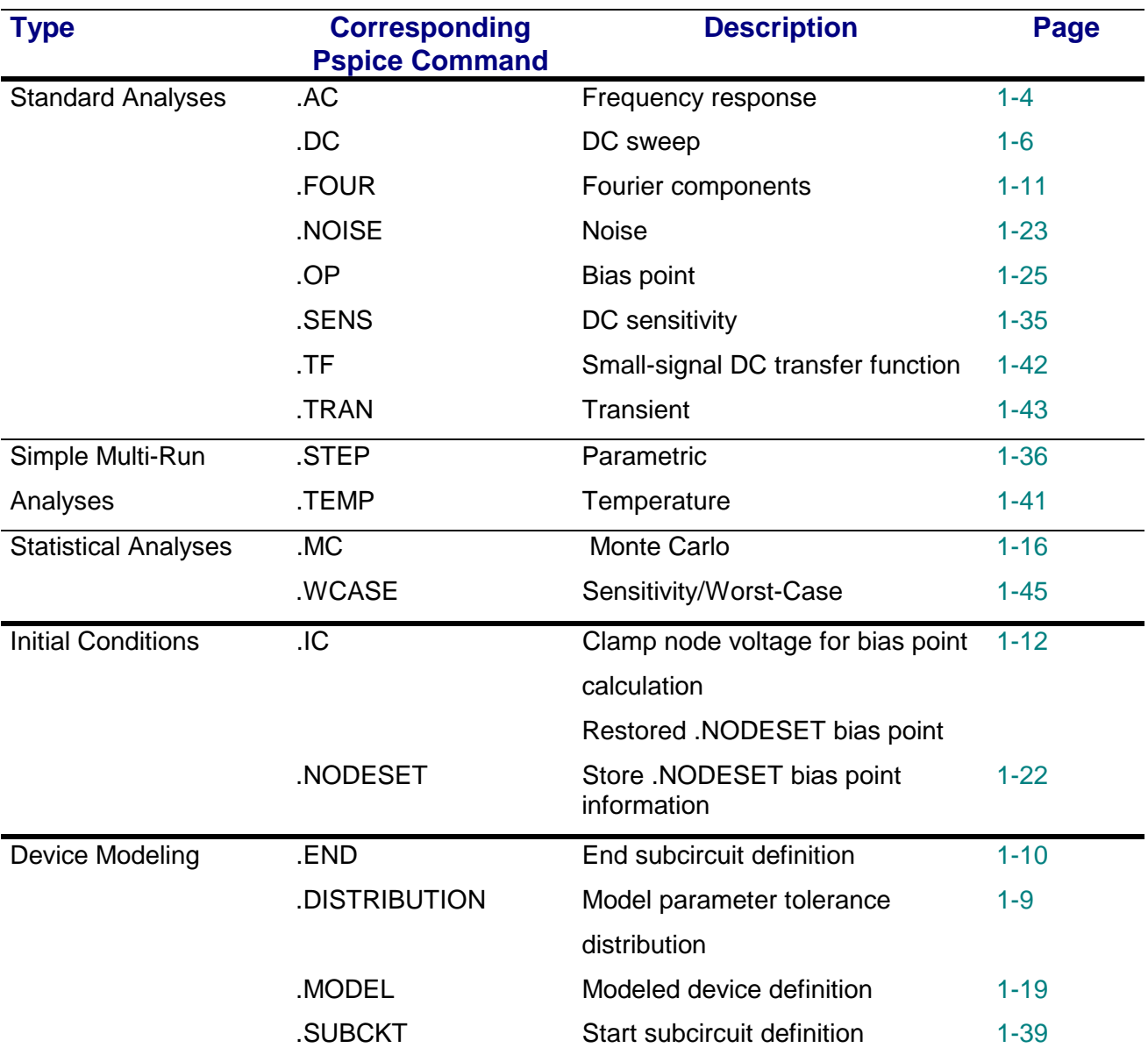

#### **Table 1-1** Command Summary

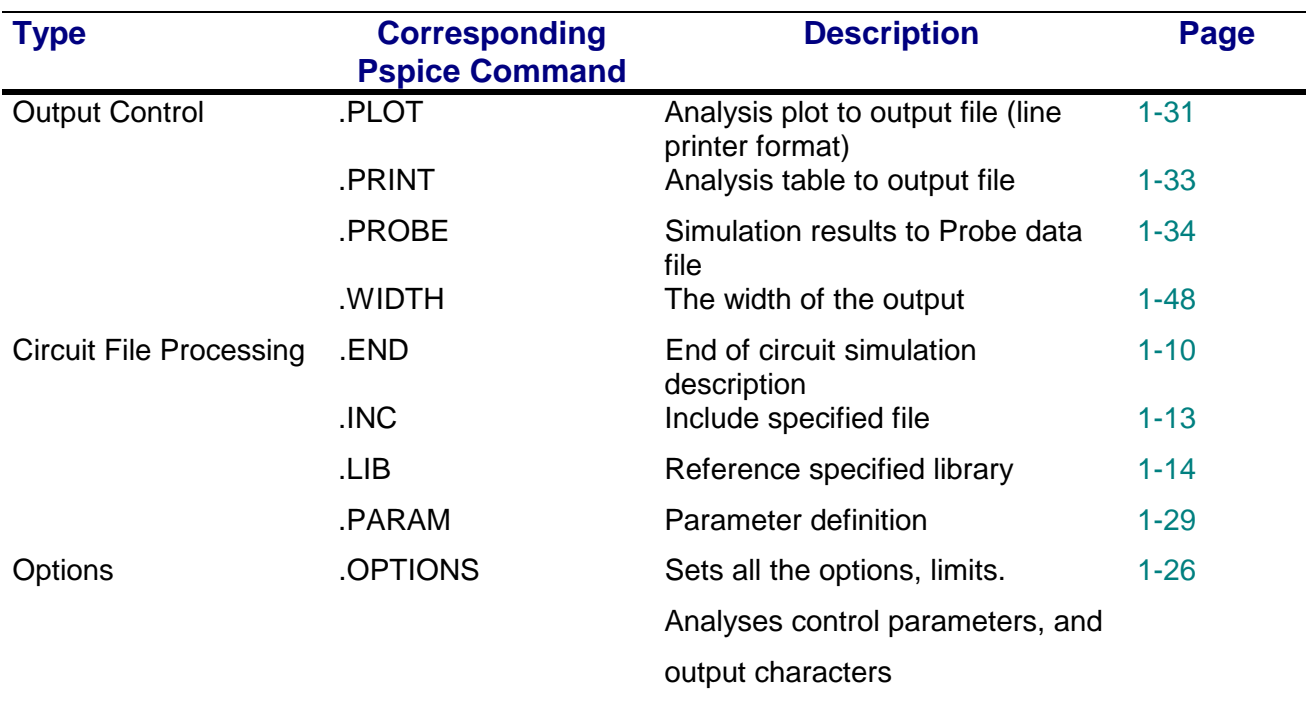

#### **Table 1-1** Command Summary

### .**AC** (AC Analysis)

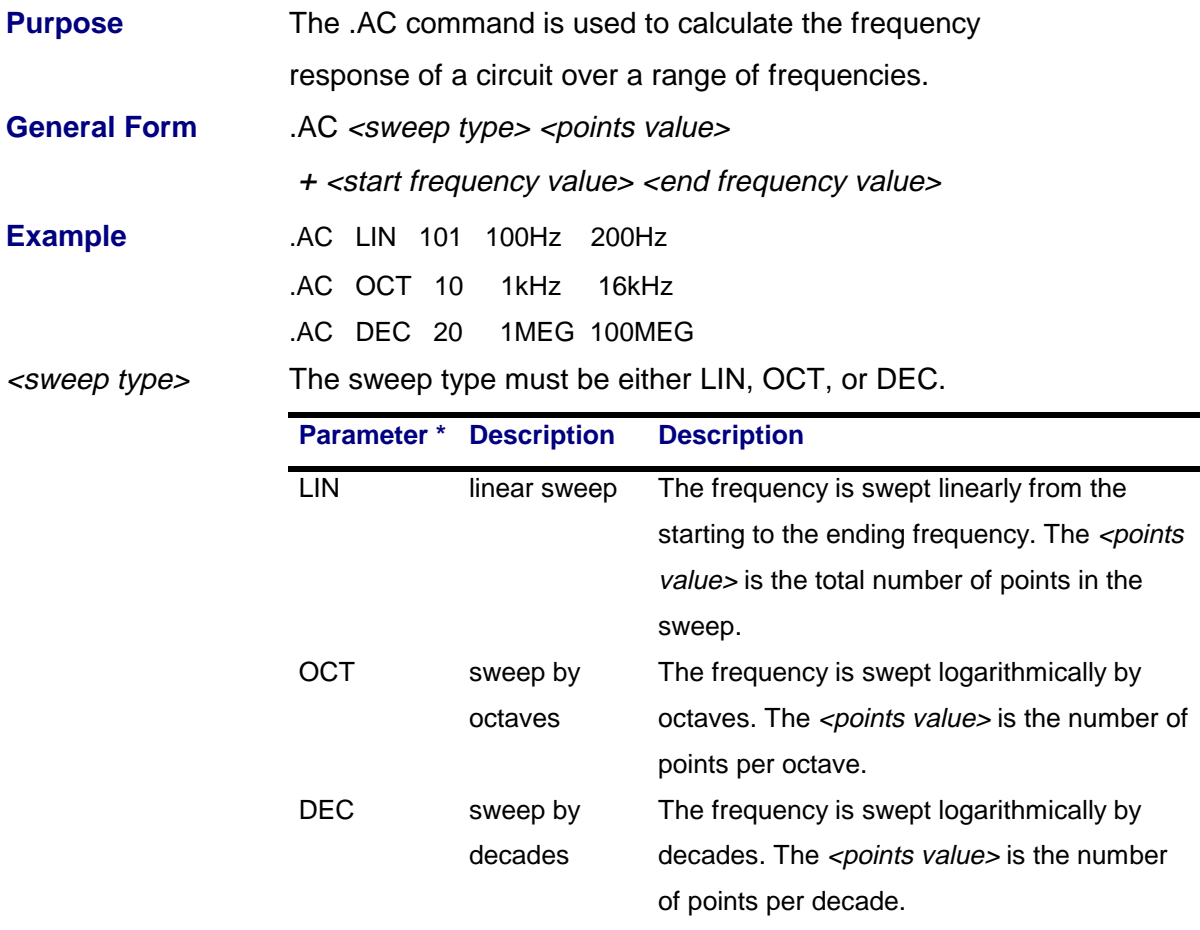

\*One of the sweep types LIN, OCT, or DEC, must be specified.

<points value> The points value (an integer), is the number of points in the sweep.

#### <start frequency value> <end frequency value>

The end frequency values must not be less than the start frequency value, and both must be greater than zero. The whole sweep must include at least one point.

The simulator calculates the frequency response by linearizing the circuit around the bias point. All independent voltage and current sources which have AC values are inputs to the circuit.

> **Note** A .PRINT, .PLOT, or .PROBE command must be used to get the results of the AC sweep analysis.

If a group delay ("G" suffix) is specified as an output, the frequency steps must be close enough together that the phase of that output changes smoothly from one frequency to the next. Group delay is calculated by subtracting the phases of successive outputs and dividing by the frequency increment.

During AC analysis, the only independent sources which have nonzero amplitudes, are those using AC specifications. The SIN specification does not count as it is used only during transient analysis.

AC analysis is a linear analysis. To analyze nonlinear functions, such as mixers, frequency doublers, and AGC, it is necessary to use transient analysis.

### **.DC** (DC Analysis)

![](_page_5_Picture_116.jpeg)

The DC sweep analysis calculates the circuit's bias point over a range of values for <sweep variable name>. The first form, and the first four examples, are for doing a linear sweep. The second form, and the fifth example, are for doing a logarithmic sweep. The third form, and the sixth example, are for using a list of values for the sweep variable.

#### **Linear Sweeps**

![](_page_5_Picture_117.jpeg)

#### **Nested Sweep**

For a nested sweep, a second sweep variable, sweep type, start, end, and increment values can be placed after the first sweep. In the nested sweep example, the first sweep is the "inner" loop: the entire first sweep is performed for each value of the second sweep.

The rules for the values in the second sweep are the same as for the first. The second sweep generates an entire .PRINT table or .PLOT plot for each value of the sweep. Probe allows nested sweeps to be displayed as a family of curves.

#### **Sweep Type**

The sweep can be linear, logarithmic, or a list of values. .

![](_page_6_Picture_123.jpeg)

 $*$ For [*linear sweep type*], the keyword LIN is optional, but either OCT or DEC must be specified for the <logarithmic sweep type>

#### **1-8** Commands

#### <sweep variable name>

After the DC sweep is finished, the value associated with <sweep variable name> is set back to the value it had before the sweep started. The following items can be used as sweep variables in a DC sweep:

![](_page_7_Picture_153.jpeg)

### **.DISTRIBUTION** (User-Defined Distribution)

![](_page_8_Picture_90.jpeg)

General Form .DISTRIBUTION <name> (<deviation> <probability>)\*

**Example** .DISTRIBUTION bi\_modal (-1,1) (-.5,1) (-.5,0) (.5,0) (.5,1) (1,1) .DISTRIBUTION triangular (-1,0) (0,1) (1,0)

> The distribution curve is defined by (<deviation> <probability>) pairs, or corner points, in a piecewise linear fashion. Up to 100 value pairs are allowed.

 $\leq$  deviation  $\geq$  The deviation must be in the range (-1,+1), which matches the range of the random number generator. No <deviation> can be less than the previous <deviation> in the list, although it can repeat the previous value.

<probability> This represents a relative probability, and must be positive or zero.

### **.END** (End of Circuit)

![](_page_9_Picture_88.jpeg)

#### **General Form** .END

There can be more than one circuit in an input file. Each circuit and each command are marked by a .END command. PSpice processes all the analyses for each circuit before going on to the next one.

Everything is reset at the beginning of each circuit. Having several circuits in one file gives the same results as having them in separate files and running each one separately. However, all the simulation results go into one ".out" file and one ".dat" file. This is a convenient way to arrange a set of runs for overnight operation. **Note** The last statement in an input file must be a .END command.

**Example**  $*$  1st circuit in file ... circuit definition .END \* 2nd circuit in file ... circuit definition .END

### **.FOUR** (Fourier Analysis)

![](_page_10_Picture_102.jpeg)

The analysis results are obtained by performing a Fourier integral on the results from a transient analysis. The analysis must be supplied with specified output variables using evenly spaced time points. The time interval used is <print step value> in the .TRAN command, or 1% of the <final time value> (TSTOP) if smaller, and a 2 nd -order polynomial interpolation is used to calculate the output value used in the integration. The DC component, the fundamental, and the 2 nd through 9 th harmonics of the selected voltages and currents, are calculated by default, although more harmonics can be specified. A .FOUR command requires a .TRAN command. Fourier analysis does not require a .PRINT, .PLOT, or .PROBE command. The tabulated results are written to the output file (".out") as the transient analysis is completed.

![](_page_10_Picture_103.jpeg)

**Note** The results of the .FOUR command are only available in the output file. They cannot be viewed in Probe.

## **.IC** (Initial Bias Point Condition)

![](_page_11_Picture_83.jpeg)

# **.INC** (Include File)

![](_page_12_Picture_96.jpeg)

### **.LIB** (Library File)

![](_page_13_Picture_104.jpeg)

SET PSPICELIB = <directory> [; <directory> ]\*

before Pspice is run , library files not found in the current directory may be found by searching the directories specified in the list. For example the command

set PSpiceLib=c:\dir1;..\jones;c:\pspice\lib

may be put in the AUTOEXEC.BAT file.

The directories will be searched in list order (left to right), similar to the SET PATH command in dos. The current values of environment variables may be seen by typing SET<cr>.

## **.MC** (Monte Carlo Analysis)

![](_page_15_Picture_103.jpeg)

<function> Specifies the operation to be performed on the values of <output variable> to reduce these to a single value. This value is the basis for the comparisons between the nominal and subsequent runs.

![](_page_16_Picture_127.jpeg)

The <function> must be one of the following.

**Note** <function> and all [option]s (except for <output type>) have no effect on the Probe data that is saved from the simulation. They are only applicable to the output file.

#### **1-18** Commands

![](_page_17_Picture_191.jpeg)

[option]\* Can include zero or more of the following:

• If RANGE is omitted, then <function> is evaluated over the whole sweep range. This is equivalent to RANGE(\*,\*).

**Comments** For more information on Monte Carlo analysis, refer to your PSpice user's guide.

# **.MODEL** (Model)

![](_page_18_Picture_127.jpeg)

![](_page_18_Picture_128.jpeg)

![](_page_19_Picture_114.jpeg)

Devices can only reference models of a corresponding type; e.g.,

- A JFET can reference a model of types NJF or PJF, but not of type NPN.
- There can be more than one model of the same type in a circuit, although they must have different names.

Following the *<model type*> is a list of parameter values enclosed by parentheses. None, any, or all of the parameters can be assigned values. Default values are used for all unassigned parameters. The lists of parameter names, meanings, and default values are found in the individual device descriptions.

[tolerance specification] Can be appended for each parameter, using the format:

[DEV [track & dist] <value>[%]] [LOT [track & dist] <value>[%]]

to specify an individual device (DEV) and the device lot (LOT) parameter value deviations. The tolerance specification is used by the .MC analysis only.

The LOT tolerance requires that all devices that refer to the same model use the same adjustments to the model parameter. DEV tolerances are independent, that is each device varies independently. The "%" shows a relative (percentage) tolerance. If it is omitted,  $\langle$ value is in the same units as the parameter itself.

[track & dist] Specifies the tracking and non-default distribution, using the format:

[/<lot #>][/<distribution name>].

These specifications must immediately follow the keywords DEV and LOT (without spaces) and are separated by "/".

<lot #> Specifies which of ten random number generators, numbered 0 through 9, are used to calculate parameter value deviations. This allows deviations to be correlated between parameters in the same model, as well as between models. The generators for DEV and LOT tolerances are distinct: there are ten generators for DEV tracking and ten generators for LOT tracking. Tolerances without  $\lt$  lot  $\#$  get individually generated random numbers.

#### <distribution name>

The distribution name is one of the following. The default distribution can be set by using the .OPTIONS command DISTRIBUTION parameter.

![](_page_20_Picture_149.jpeg)

**Comments** For more information refer to your PSpice user's guide.

# **.NODESET** (Endostea)

![](_page_21_Picture_82.jpeg)

## **.NOISE** (Noise Analysis)

![](_page_22_Picture_119.jpeg)

[*interval value*] The interval value is an integer which specifies low after the detailed noise analysis data is written to the output file.

> Every nth frequency, where n is the print interval, a detailed table is printed showing the individual contributions of all the circuit's noise generators to the total noise. These values are the noise amounts propagated to the output nodes, not the noise amounts at each generator. If [interval value] is not present, then no detailed table is printed.

> The detailed table is printed while the analysis is being performed, and does not need a .PRINT command or a .PLOT command. The output noise and equivalent input noise can be printed in the output by using a .PRINT command or a .PLOT command.

# **.OP** (Bias Point)

![](_page_24_Picture_69.jpeg)

## **.OPTIONS** (Analysis Options)

![](_page_25_Picture_70.jpeg)

![](_page_26_Picture_85.jpeg)

![](_page_26_Picture_86.jpeg)

The following option has a name as its value.

**Table 1-3** Option With a Name as its Value

![](_page_26_Picture_87.jpeg)

#### **1-28** Command

![](_page_27_Picture_135.jpeg)

The table below lists the options containing values, with their default values:

## **.PARAM** (Parameter)

![](_page_28_Picture_110.jpeg)

Once defined, a parameter can be used in place of most numeric values in the circuit description. For example:

- All model parameters.
- All device parameters, such as AREA, L, NRD, ZO. This includes IC=values, but **not** the trasmission-line parameters NL and F.
- All indipendent voltage and current source (V and I device) parameters **except** for PWL values.
- **Not** the E, F, G, and H device polynomial coefficient values.
- Value on .IC and .NODESET statements.

Parameters **cannot** be used in place of node numbers, nor can the values on an analysis command (e.g., TRAN and AC) be parameterized.

# **.PLOT** (Plot)

![](_page_30_Picture_87.jpeg)

The range and increment of the X axis is fixed by the analysis being plotted. The Y axis defaults to a "nice" range determined by the ranges of the output variables.

#### **Note** The Y axis of frequency response plots (AC) is always logarithmic.

If the different output variables differ considerably in their output ranges, then the plot is given more than one Y axis using ranges corresponding to the different output variables.

#### (<lower limit value>, <upper limit value>)

 The range of the Y axis can be set by including the lower and upper limit values at the end of the .PLOT command.

This forces all output variables on the same Y axis to use the specified range. The same form, (<lower limit value>, <upper limit value>), can also be inserted one or more times in the middle of a set of output variables. Each occurrence defines one Y axis that has the specified range. All the output variables which come between it and the next range to the left in the .PLOT command are put on its corresponding Y axis. In the fourth example, the two voltage outputs go on the Y axis using the range (0,5V) and the two current outputs go on the Y axis using the range (-5mMA, 50mA).

## **.PRINT** (Print)

![](_page_32_Picture_99.jpeg)

# **.PROBE** (Probe)

![](_page_33_Picture_93.jpeg)

## **.SENS** (Sensitivity Analysis)

![](_page_34_Picture_64.jpeg)

**Note** The results of the .SENS command are only available in the output file. They cannot be viewed in Probe.

### **.STEP** (Parametric Analysis)

![](_page_35_Picture_96.jpeg)

The first three examples, are for doing a linear sweep. The fourth example is for doing a logarithmic sweep. The fifth example is for using a list of values for the sweep variable.

The .STEP command is at the same "level" as the .TEMP command: all of the ordinary analyses (e.g., .DC, .AC, and .TRAN) are performed for each step. Once all the runs have finished, the specified .PRINT table or .PLOT plot for each value of the sweep is an output, just as for the .TEMP or .MC command. (Probe allows nested sweeps to be displayed as a family of curves.)

#### .STEP (Parametric Analysis) **1-37**

Sweep type The sweep can be linear, logarithmic, or a list of values. For [linear sweep type], the keyword LIN is optional, but either OCT or DEC must be specified for the <logarithmic sweep type>. The sweep types are as follows.

![](_page_36_Picture_129.jpeg)

**Note** The LIST values must be in either ascending or descending order.

#### <sweep variable name>

The <sweep variable name> can be one of the following types.

![](_page_36_Picture_130.jpeg)

#### **1-38** Commands

<start value> Can be greater or less than <end value>: that is, the sweep can go in either direction.

<incremant value> and <points value>

**Must be greater than zero.**

The .STEP command is similar to the .DC command and immediately raises the question of what happens if both .STEP and .DC try to set the same value. The same question can come up using the Monte Carlo analysis. The answer is that **this is not allowed**: no two analyses (.STEP, .TEMP, .MC, .WCASE, and .DC) can try to set the same value. This is flagged as an error during read-in and no analyses are performed.

The .STEP command provides the capability to look at the response of a circuit as a parameter varies. For example, how does the center frequency of a filter shift as a capacitor varies? Using .STEP, that capacitor can be varied, yielding a family of AC waveforms showing the variation. Similar comments apply to looking at, for example, propagation delay in transient analysis.

### **.SUBCKT, .ENDS** (Subcircuit and End Subcircuit)

![](_page_38_Picture_117.jpeg)

The keyword PARAMS: allows values to be passed into subcircuits as arguments and used in expressions inside the subcircuit.

Subcircuits can be nested. That is, an X device can appear between a .SUBCKT and a .ENDS command.

However, subcircuit definitions **cannot be nested**. That is, a .SUBCKT statement cannot appear in the statements between a .SUBCKT and a .ENDS.

Subcircuit definitions should contain only device statements (statements without a leading ".") and possibly .MODEL statements. Models defined within a subcircuit definition are **available only within the subcircuit definition** in which they appear. Also, if a .MODEL statement appears in the main circuit, it is available in the main circuit and all subcircuits.

Node, device, and model names are local to the subcircuit in which they are defined. It is acceptable to use a name in a subcircuit which has already been used in the main circuit. When the subcircuit is expanded, all its names are prefixed using the subcircuit instance name: for example, "Q13" becomes "X3.Q13" and node "5" becomes "X3.5" after expansion. After expansion all names are unique.

# **.TEMP** (Temperature)

![](_page_40_Picture_56.jpeg)

# **.TF** (Transfer)

![](_page_41_Picture_72.jpeg)

### **.TRAN** (Transient Analysis)

![](_page_42_Picture_115.jpeg)

Prior to doing the transient analysis, *PSpice* computes a bias point for the circuit separate from the regular bias point. This is performed because the independent sources can have different values at the start of a transient analysis than their DC value.

The transient analysis uses an internal time step which is adjusted as the analysis proceeds. Over intervals where there is little activity, the internal time step is increased and during busy intervals it is decreased.

The default ceiling on the internal time step is <final time value>/50 (it is not <print step value>).

![](_page_42_Picture_116.jpeg)

#### **1-44** Commands

![](_page_43_Picture_47.jpeg)

### **.WCASE** (Sensitivity/Worst-Case Analysis)

![](_page_44_Picture_118.jpeg)

Multiple runs of the selected analysis (DC, AC, or transient) are performed while parameters are varied. Unlike .MC, .WCASE varies only one parameter per run. This allows PSpice to calculate the sensitivity of the output waveform to each parameter. Once all the sensitivities are known, one final run is performed using all parameters varied so as to produce the worst-case waveform. The sensitivity and worst-case runs are performed using variations on model parameters as specified by the DEV and LOT tolerances on each .MODEL parameter (see .MODEL (Model) command section for details on the DEV and LOT tolerances). Other specifications on the .WCASE command control the output generated by the Monte Carlo analysis.

**Note** Either .MC or .WCASE can be run, but not both in the same circuit.

![](_page_44_Picture_119.jpeg)

#### **1-46** Commands

This value is the basis for the comparisons between the nominal and subsequent runs. The <function> must be one of the following.

![](_page_45_Picture_191.jpeg)

Note The <function> and all [option]s do not affect the Probe data saved from the simulation. They are only applicable to the output file.

#### [option]\* Could have none or one or more of the following.

![](_page_45_Picture_192.jpeg)

![](_page_46_Picture_112.jpeg)

\* If RANGE is omitted, then <function> is evaluated over the whole sweep range. This is equivalent to RANGE(\*,\*).

## **.WIDTH**

![](_page_47_Picture_34.jpeg)

<value> It is in columns and must be either 80 (the default) or 132.

## **\*** (Comment) **Purpose** A statement beginning with "\*" is a comment line and has no effect. **General Form** \* [any text] **Example**  $*$  This is an example of a comment The use of comment statements throughout the input is recommended. It is good practice to place a comment just before a subcircuit definition to identify the nodes, for example \* +IN -IN V+ V- +OUT -OUT .SUBCKT OPAMP 100 101 1 2 200 201

or to identify major blocks of circuitry.

### **;** (In-line Comment)

![](_page_49_Picture_58.jpeg)

### **OUTPUT VARIABLES**

This section describes the types of output variables allowed in a .PRINT, .PLOT, and .PROBE command. Each .PRINT or .PLOT can have up to 8 output variables. This format is similar to that used when calling up waveforms while running Probe. See the tables below for a description of the possible output variables.

#### **DC Sweep and Transient Analysis**

![](_page_50_Picture_130.jpeg)

For DC sweep and transient analysis, these are the available output variables:

\*These values are available for transient and DC analysis only. For the .PRINT/ DGTLCHG statement the "D( )" is optional.

#### **1-52** Commands

![](_page_51_Picture_82.jpeg)

For the V(<name>) and I(<name>) forms, where <name> must be the name of a twoterminal device, the devices are:

![](_page_51_Picture_83.jpeg)

For the Vx(<name>), Vxy(<name>), and Ix(<name>) forms, where <name> must be the name of a three or four-terminal device and x and y must each be a terminal abbreviation, the devices and the terminals are:

![](_page_52_Picture_86.jpeg)

For the Vz(<name>) and Iz(<name>) forms, <name> must be the name of a transmission line (T device) and z must be "A" or "B". "A" means port A (the first two nodes) and "B" means port B (last two nodes).

#### **1-54** Commands

#### **AC Analysis**

For AC analysis, the output variables listed in the preceding section are augmented by adding a suffix. These are the available suffixes:

![](_page_53_Picture_104.jpeg)

![](_page_53_Picture_105.jpeg)

Not as many type of current output are available as for DC and transient analyses.

Specifically, **currents through these devices are not available:**

- E (voltage-controlled voltage source)
- F (current-controlled current source)
- G (voltage-controlled current source)
- H (current-controlled voltage source)

For these devices, a zero-valued voltage source must be put in series with the device (or terminal) of interest. Then, the current through this voltage source can be printed or plotted .

#### **Noise Analysis**

For noise analysis, the output variables are predefined as follows.

![](_page_54_Picture_51.jpeg)

**Note** The noise from any one device cannot be .PRINTed or .PLOTed. However, the print interval on the .NOISE command can be used to output this information.

#### **Comments**

Refer to your PSpice user's guide for more information on the use of text files in Probe. You can also consult Probe Help.